## Internet Explorerサポート終了に伴う対応ブラウザについて

2022年6月16日をもって、Microsoft社より[Internet Explorer]のサポートが終了することが告知されております。 対応ブラウザが[Internet Explorer]となっている弊社ソフトウェアにつきましては、 [Microsoft Edge]の[Internet Explorerモード]をご使用下さい。

ここに記した手順に従ってMicrosoft Edge]の[Internet Explorerモード]確認と設定を行って下さい。

## 1-1.確認方法

ソフトウェアが[Microsoft Edge]の[Internet Explorerモード]で表示されているかは下記画面内の赤枠部、 アドレスバーの左側に[Internet Explorer]のアイコンが表示されているかで確認できます。 表示されていない場合、1-2. 設定方法を参照下さい。

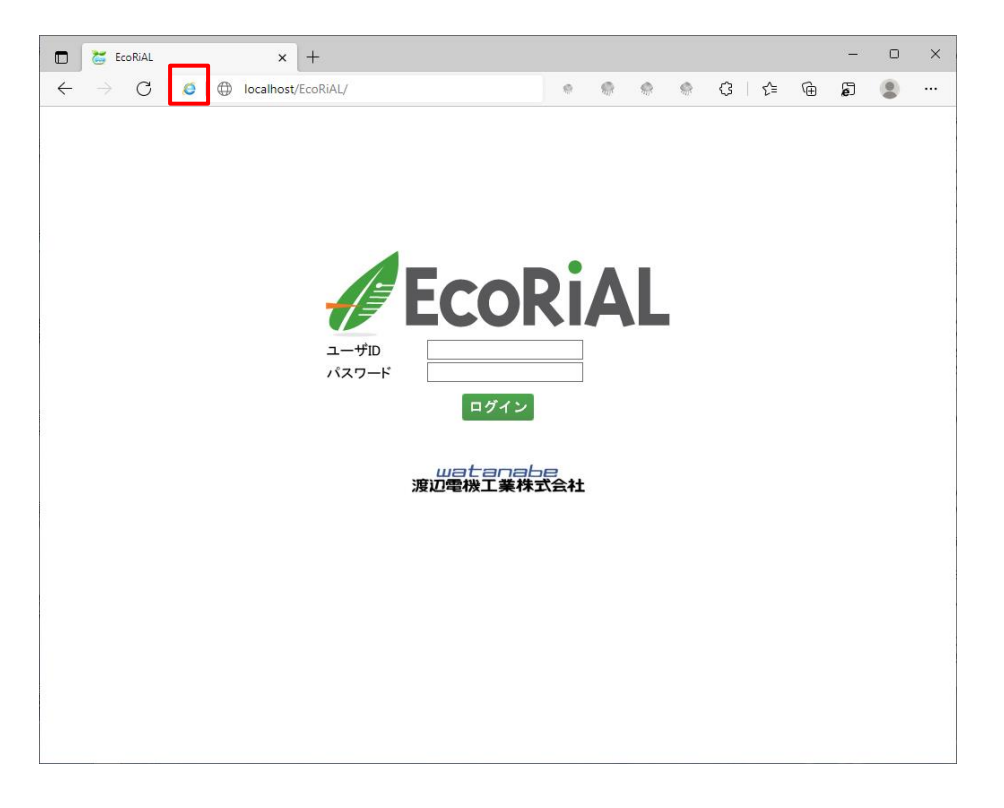

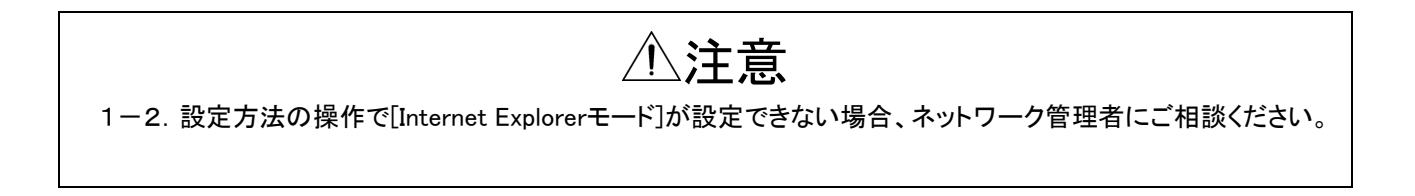

## 1-2.設定方法 ①[Microsoft Edge]を起動し、画面右上の「・・・」をクリックします。

表示されるメニュー画面内の「設定」をクリックします。

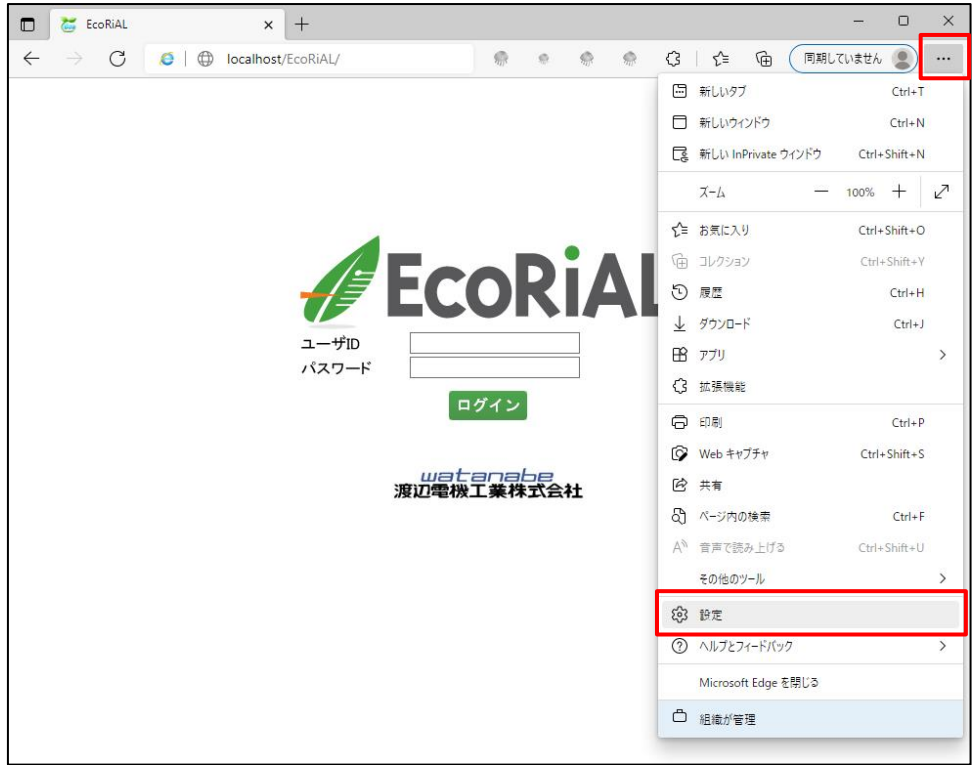

## ②設定項目内の「既定のブラウザー」を選択します。

画面右側にある「Internet Explorerモードでサイトの再読み込みを許可」欄のプルダウンリストを「許可」に 変更します。変更後「再起動」ボタンが表示されますのでクリックします。 ブラウザが再起動されますので、起動までお待ちください。

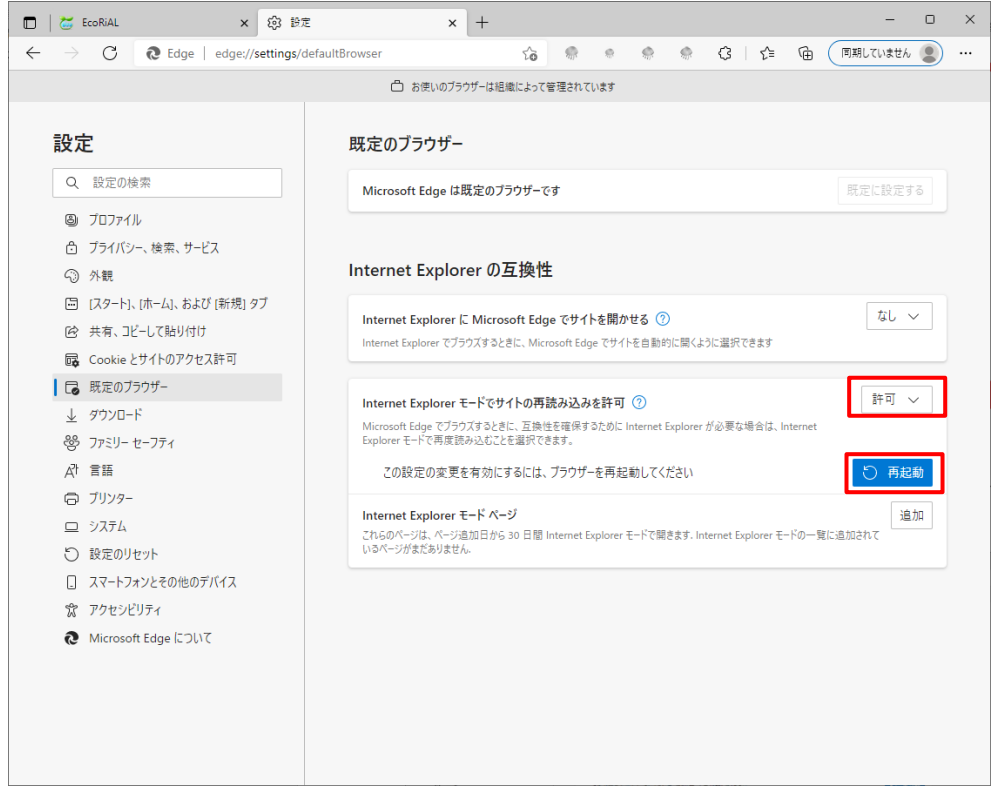

③ブラウザが再起動されたら、画面右上の「・・・」をクリックします。

表示されるメニュー画面内に「Internet Explorerモードで再読み込みする」が追加されていますので、 クリックします。

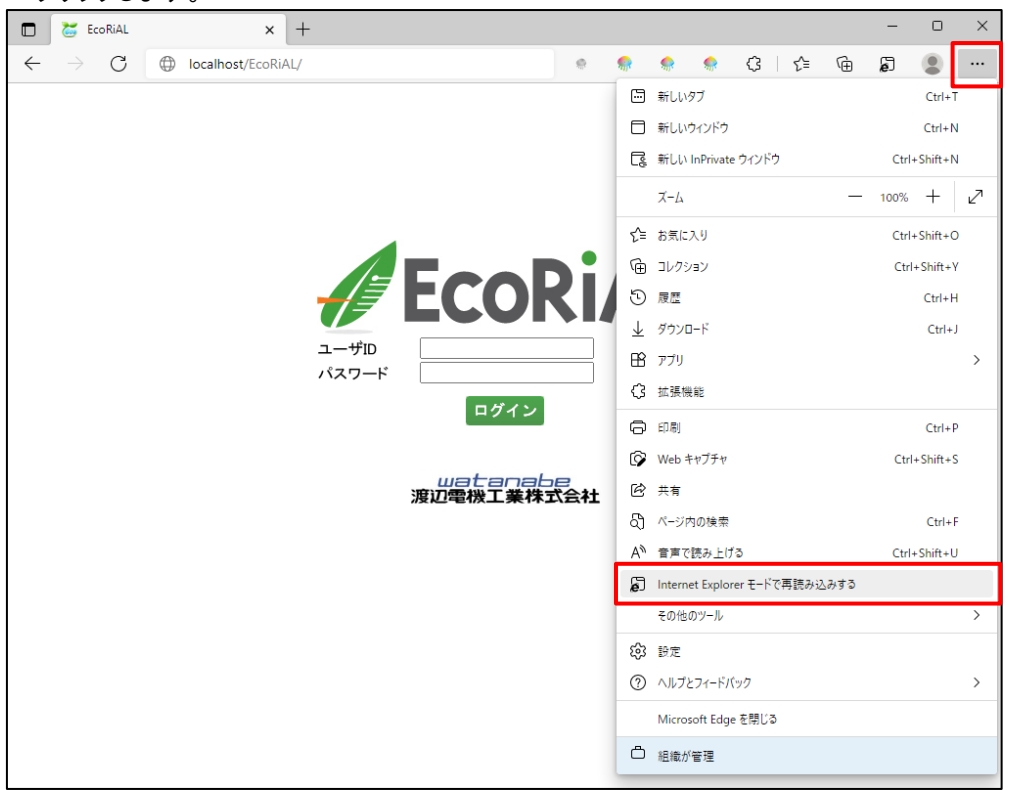

④表示される画面で、1-1.確認方法と同様に、アドレスバーの左側に[Internet Explorer]のアイコンが 表示されているか確認ください。[Internet Explorer]のアイコンをクリックすると下記画面が表示されます。 [次回、このページをInternet Explorerモードで開く]をONにすると、 ー<br>以後30日間自動的に[Internet Fxplorerモード]で表示可能です

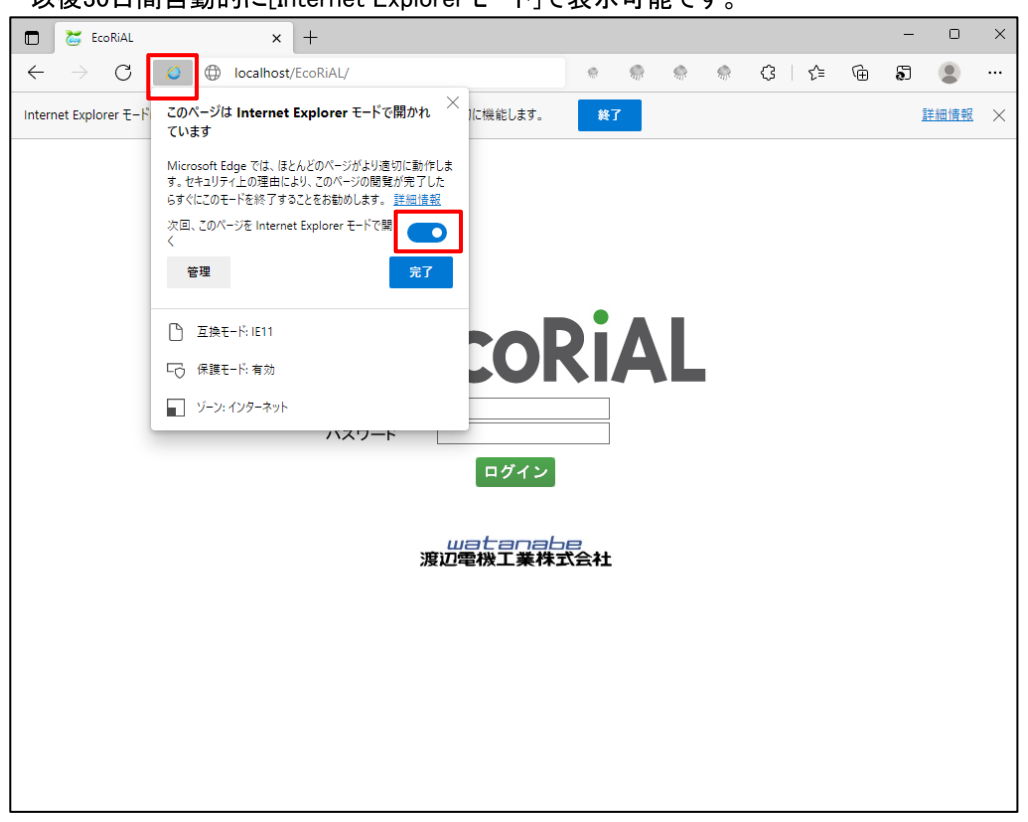

watanabe **]電機工業株式会** 

渡辺電機工業株式会社 辻 TEL 03-3400-6141 FAX 03-3409-3156

[https://www.watanabe-electric.co.jp](https://www.watanabe-electric.co.jp/)